Questo manuale d'istruzione è fornito da trovaprezzi.it. Scopri tutte le offerte per [Tecnoware UPS](http://www.trovaprezzi.it/gruppi-continuita/prezzi-scheda-prodotto/tecnoware_ups_exa_plus?utm_source=pdf&utm_medium=referral&utm_campaign=pdf_222) [EXA Plus 1500 VA](http://www.trovaprezzi.it/gruppi-continuita/prezzi-scheda-prodotto/tecnoware_ups_exa_plus?utm_source=pdf&utm_medium=referral&utm_campaign=pdf_222) o cerca il tuo prodotto tra le [migliori offerte di Gruppi di Continuità](http://www.trovaprezzi.it/prezzi_gruppi-continuita.aspx?utm_source=pdf&utm_medium=referral&utm_campaign=pdf_222)

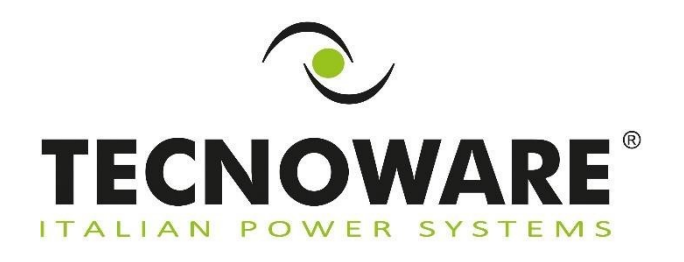

trovaprezzi.it

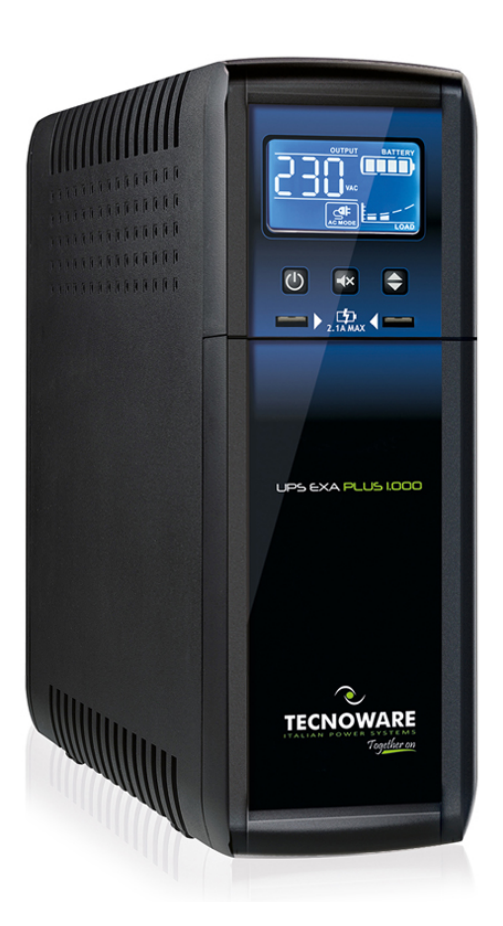

**Uninterruptible Power Supply EXA PLUS 1000 EXA PLUS 1500 EXA PLUS 2000**

Together on

**User's manual**

# **Index**

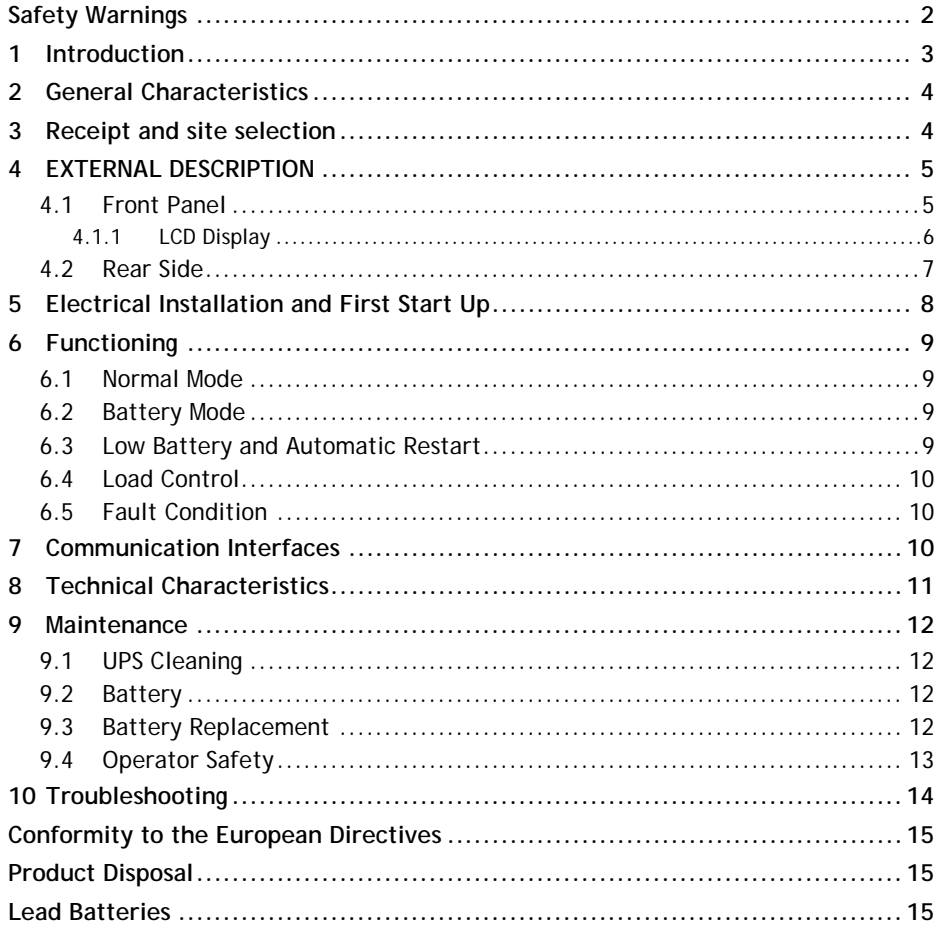

© Copyright 2019 TECNOWARE s.r.l. All rights reserved. All trademarks are property of their respective owners.

TECNOWARE s.r.l. Via Montetrini, 2E – Loc. Molino del Piano – 50065- Pontassieve (FI) – Italy www.tecnoware.com

Edition: February 2022 – version: 2.0

No part of this manual may be reproduced, even partially, without the authorisation of TECNOWARE s.r.l.

TECNOWARE s.r.l. reserves the right to change specifications at any time and without notice.

## <span id="page-3-0"></span>**Safety Warnings**

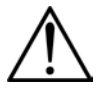

- **Read this manual carefully and completely before installing and using the TECNOWARE EXA PLUS Uninterruptible Power Supply, which, from here after, will also be referred to as UPS.**
- **This manual should be kept close to the UPS and read before the UPS is installed and used.**
- **The UPS must be used only by properly trained personnel. To ensure correct and safe operations, it is necessary that operators and maintenance personnel observe the general safety Standards as well as the specific instructions included in this manual.**
- **Risk of electric shock: do not remove the cover. The UPS contains internal parts, which are at a high Voltage and are potentially dangerous, capable of causing injury or death by electric shock.**
- **There are no internal parts in the UPS, which are user serviceable. Any repair or maintenance work must be performed exclusively by qualified technical personnel authorized by TECNOWARE. TECNOWARE declines any responsibility if this warning is disregarded.**
- **Warning to the technical personnel authorized for Service: since internal components are connected to the batteries, they will remain powered, and therefore dangerous, even after the UPS has been disconnected from AC power mains. Before any repair or maintenance work, disconnect the batteries, by removing the positive cable (red colour) from the positive pole of the battery.**
- **It is compulsory to ground the UPS according to Safety Standards. The AC mains power supply socket used to power the UPS must have an earth connection.**
- **In the event of AC main power supply failure (when the UPS works in Battery mode), do not unplug the power supply cable to the UPS to ensure earth continuity to the connected loads.**
- **Since the AC mains power supply cable acts as a separation device, the AC mains power socket used to supply the UPS and/or the rear side of the UPS must be accessible to easily disconnect the cable in case of dangerous conditions.**
- **Risk of electric shock at the Output lines when the UPS is ON.**
- **Risk of electric shock at the Output lines while the unit is connected to the AC utility line.**
- **Do not obstruct ventilation slots or holes and do not rest any object on top of the UPS.**
- **Do not insert objects or pour liquids in the ventilation holes.**
- **Install the UPS indoors, in a protected, clean and moisture-free environment.**
- **Do not expose to the direct sun light.**
- **Do not keep liquids, flammable gases or corrosive substances near the UPS.**

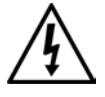

## <span id="page-4-0"></span>**1 Introduction**

EXA PLUS is a Line Interactive UPS (Uninterruptible Power Supply) specifically designed to protect your computer from any type of irregularities in the AC line (such as black-outs, under or over voltages, micro-interruptions), which often cause damage to your Hardware and Software.

Under normal AC line condition, EXA PLUS performs output voltage regulation and filters frequently occurring electrical disturbances (such as transients, spikes, interferences, etc.), thus protecting all devices connected to the outlets, and recharging the batteries in an ideal way. In case of anomaly to the AC line, the UPS continues feeding the protected equipment.

EXA PLUS is equipped with USB interface which can be used to notify a power failure or a low battery condition directly to a computer: this makes it possible to automatically save your data during an extended black-out with the most widespread operating systems (Windows, Mac OS X, Linux, etc.).

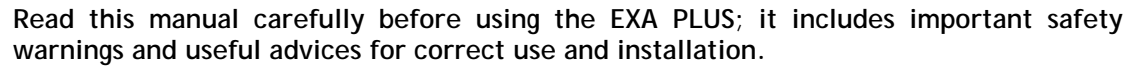

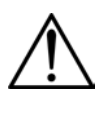

**This manual is a guide that enables you to correctly install and use your EXA PLUS. This manual includes important SAFETY instructions for the operator, for the UPS correct installation, and gives useful advice on the product and battery maintenance. For any type of problem, please refer to this manual before calling the customer service.**

EXA PLUS is constantly being developed and improved: consequently, your unit may differ somewhat from the description contained in this manual.

This manual includes the following models:

- **EXA PLUS 1000 (1.0 KVA)**
- **EXA PLUS 1500 (1.5 KVA)**
- **EXA PLUS 2000 (2.0 KVA)**

In this manual EXA PLUS will simply be referred to as UPS.

## <span id="page-5-0"></span>**2 General Characteristics**

EXA PLUS has all the advanced features, which guarantee maximum reliability and safety:

- All functions are controlled by a microprocessor, giving full guarantee of high reliability.
- Output Voltage regulation through AVR (Automatic Voltage Regulation).
- Overload protection both in normal mode and in battery mode.
- High performance battery charger, which extends the battery medium life ensuring an optimal recharge.
- Start up even if the electrical network is not available.
- Automatic restart after an automatic shut down due to a low battery condition once the AC utility power returns.
- Adapts automatically to 50 or 60 Hz input frequency.
- LCD display for the visualization of the Input and Output Voltage, Battery Level percentage, Load Level percentage, functioning modes, alarm and fault conditions.
- LCD display with timed backlight, which keeps it active for 1 minute. To reactivate it, it is sufficient to act on any of the buttons on the front panel.
- Acoustic signals of various kinds indicating functioning modes and alarm/fault condition.
- Communication with the computer through USB interface.
- USB charger ports.
- Protects and filters the telephone line.
- Fast swappable battery.
- High efficiency
- Maximum reliability
- Smart design and easy to use

### <span id="page-5-1"></span>**3 Receipt and site selection**

Carefully remove the UPS from its packaging, and carry out a meticulous inspection. We recommend keeping the original packaging in a secure place, in case you need to send the UPS for maintenance purposes. In case of transport damage, notify the carrier and dealer immediately.

We recommend paying attention to the below points in order to choose a correct placement for your UPS:

- The UPS is designed to operate in a protected environment (e.g. offices). We therefore recommend installing it in a place with very little or no humidity, dust or smoke.
- In all circumstances, see the "Technical Characteristics" chapter for environmental specifications and check that the selected area meets these specifications.
- During normal operation the UPS discharges a minimal amount of heat. So it is necessary to leave at least 20 cm of unobstructed space all around the UPS in order to keep it properly ventilated.
- Do not obstruct ventilation holes.
- Do not insert objects or pour liquids in the ventilation holes.
- Do not rest any object on top of the UPS.
- Do not keep liquids, flammable gases or corrosive substances near the unit.
- Install the UPS on a properly tiled floor. Avoid the installation on a floor that is not tiled flat.

•

## <span id="page-6-0"></span>**4 EXTERNAL DESCRIPTION**

### <span id="page-6-1"></span>**4.1 Front Panel**

The front panel informs the user about operating status, alarm conditions and measurements. Front panel shown below consists of two parts:

- **1. LCD display** provides information about Input and Output Voltage, Battery Level percentage, Load Level percentage, functioning modes, alarm and fault conditions.
- **2.** The **ON/OFF** button that enables the user to turn ON/OFF the UPS, the **MUTE** button that enables the user to to disable the UPS audible alarm and the **SELECT** button that enables the user to choose the measured value to report on the UPS display.
- **3.** 5V-2.1 USB Charger Port

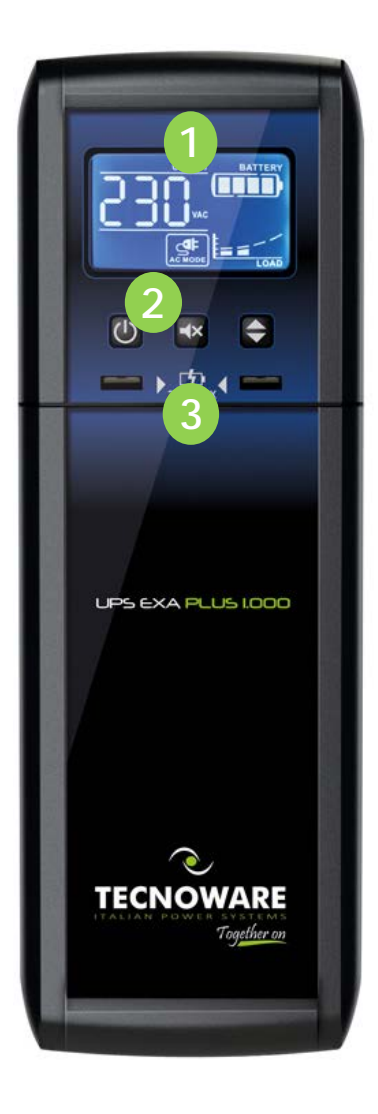

**Figure 1 – Front panel**

### <span id="page-7-0"></span>**4.1.1 LCD Display**

Please refer to figure 2.

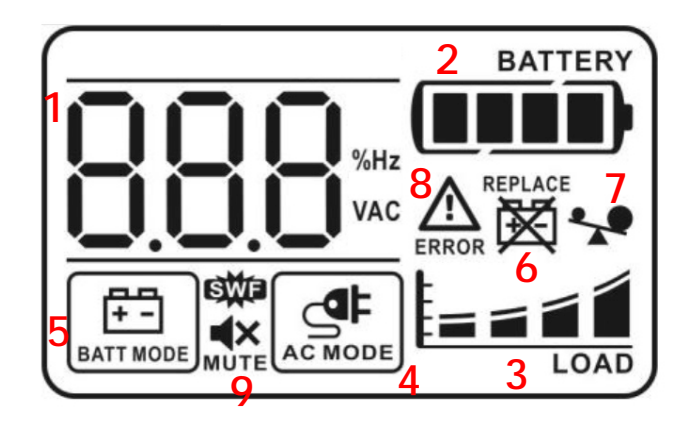

#### **Figure 2 –LCD Display**

- **1. DIGIT:** the 3 digits indicate the Input or Output Voltage or Frequency value.
- **2. BATTERY LEVEL: is a four-segment light bar.** This bar indicates the battery charging percentage as explained below:
	- 0~25%: only 1 segment is on.
	- 25~50%: 2 segments are on.
	- 50~75%: 3 segments are on.
	- 75~100%: all the 4 segments are on.
- **3. LOAD LEVEL: is a four-segment light bar.** This bar indicates the Output Load percentage as explained below:
	- 0~25%: only 1 segment is on.
	- 25~50%: 2 segments are on.
	- 50~75%: 3 segments are on.
	- 75~100%: all the 4 segments are on.
- **4. AC MODE:** this icon is on to indicate the UPS is working in **Normal mode**.
- **5. BATTERY MODE:** this icon is on to indicate the UPS is working in **Battery mode**.
- **6. REPLACE BATTERY:** is on to indicate issue on the batteries.
- **7. OVER LOAD:** is on to indicate the **Overload** condition.
- **8. FAULT:** is on to indicate the **Fault** condition.
- **9. MUTE:** is on to indicate that the UPS audible alarm is disabled.

<span id="page-8-0"></span>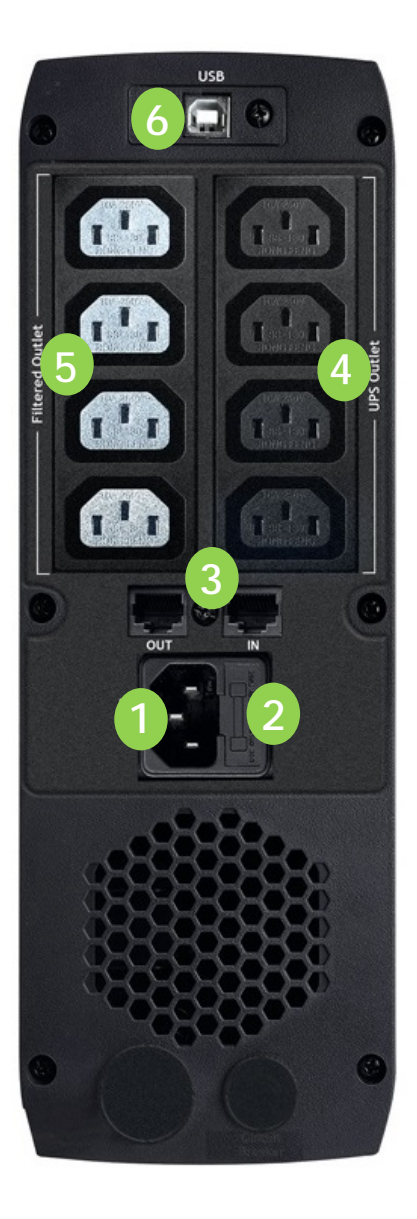

**Figure 3 – Rear Side**

- **1. Grounded AC Input power socket:** IEC C14 type; to connect the UPS to the AC utility line.
- **2. Input fuse:** electrical specification: max current 10A.
- **3. Telephone protection (RJ11/RJ45 IN/OUT connectors):** to protect and filter a phone line, an ADSL or a LAN (TNV-3 type connections).
- **4. Grounded UPS Output receptacles:** IEC C13 type, black colour, to supply critical loads.
- **5. Grounded (ONLY FILTERED) Output receptacles:** IEC C13 type, red colour, to supply non-critical loads.
- **6. Computer Interface (USB connector**)**:** it is the communication USB port.

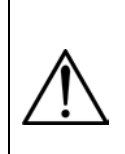

**The 4 ONLY FILTERED Output receptacles (red colour, #5), protect only the devices connected from overvoltages and disturbances of the AC line. Please connect ONLY the NON-critical devices to the ONLY FILTERED Output receptacles** 

**In case of anomaly to the AC line (black-out), ONLY the UPS Output receptacles (black colour, #4) continue supplying the correct power to all connected equipment. Please connect all the non-critical devices to the UPS Output receptacles.**

## <span id="page-9-0"></span>**5 Electrical Installation and First Start Up**

We advise you to follow the steps below explained for greater safety:

- **1.** Switch off all the devices (Personal Computer or other electronic devices) that need to be supplied by the UPS.
- **2.** Connect the UPS Input socket to the AC line outlet Through the Personal Computer supplying cable. **It is mandatory to ground the AC line outlet according to the Safety Standards**. Carefully check the grounding, make sure that the utility power is available, and that its range falls within the UPS specifications (refer to the "Specifications" chapter).
- **3.** Press the **ON/OFF** button on the front panel: the UPS emits a brief acoustic signal, turns the LCD display on, and performs a **functioning SELF-TEST**. After some seconds the UPS starts to work in **Normal mode**: the **AC MODE** icon is on. Leave the UPS in Normal mode for at least 4 hours in order to completely recharge the batteries.
- **4.** Switch the UPS off (by pressing again the ON/OFF button).
- **5.** Connect the devices to be supplied to the UPS outputs, by using only the included cables. Be sure all the devices have the main switch in ON position.
- **6.** Turn on the UPS again. Check that it starts working correctly and it doesn't signal any sort of anomaly. Moreover, be sure that all the devices connected to the UPS outputs are working correctly. By LCD display check if the Output load percentage is less than 100%; otherwise, it is necessary to remove part of the Output load.
- **7.** Simulate a black-out by removing the AC Input line. The UPS starts working in **Battery mode**: the **AC MODE** icon is off and the BATTERY MODE icon is on. Moreover, the UPS emits a brief acoustic signal every 10 seconds.
- **8.** Be sure that all the devices connected to the UPS outputs are working correctly and the UPS doesn't signal any sort of anomaly.
- **9.** Restore the AC Input line: after few seconds the UPS turns back in Normal mode.

Before using EXA PLUS normally, leave it in Normal mode in order to charge the batteries completely as specified at point 3. The batteries reach the 90% of their capacity after about 4 hours of recharge.

**It is compulsory to ground/earth the UPS according to the Safety Standards.**

**Risk of electric shock at the Output lines if the UPS is ON, even when the UPS is not connected to AC utility line.**

**Risk of electric shock at the Output lines while the unit is connected to the AC utility line.**

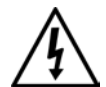

**Risk of electric shock: do not remove the cover. The UPS contains internal parts, which are at a high Voltage and are potentially dangerous, capable of causing injury or death by electric shock.**

**There are no internal parts in the UPS that are user serviceable. Any repair or maintenance work must be performed exclusively by qualified technical personnel authorized by TECNOWARE. TECNOWARE declines any responsibility if this warning is disregarded.**

**Disregard for these warnings may lead to a risk of electric shock to operators.**

## <span id="page-10-0"></span>**6 Functioning**

### <span id="page-10-1"></span>**6.1 Normal Mode**

The UPS typically works in **Normal mode**: Input mains power is available and its amplitude is within specifications.

The Normal mode is identified by the lighting of **AC MODE** icon.

During Normal mode, the UPS recharges the batteries and keeps them in an optimal charging voltage.

#### <span id="page-10-2"></span>**6.2 Battery Mode**

The UPS automatically runs in **Battery mode** if the AC Input Line voltage amplitude gets out of security limits (in case of a black-out or over-voltage/low-voltage): in this case, the UPS supplies the required output power by its internal battery and by the Inverter block.

The UPS automatically returns in Normal mode a few seconds after the AC Input Line is recovered.

The Battery mode is identified by the lighting of **BATTERY MODE** icon and by an acoustic signal every 10 seconds.

### <span id="page-10-3"></span>**6.3 Low Battery and Automatic Restart**

In Battery mode, EXA PLUS indicates the **Low Battery** condition whenever the battery reaches a charge level allowing connected devices to operate for approximately one more minute.

The UPS warns operators of **Low Battery** by lighting of the **LOW BATTERY** icon on the LCD display and by emitting an acoustic signal every second.

If AC Input does not come back on within few minutes, the UPS **shuts-down automatically** thus preventing the batteries from discharging excessively; the UPS stops supplying Output power, deactivates control panel indication and goes to a waiting state. Once AC Input comes back on, the UPS **restarts automatically** and after some seconds it goes back to work in Normal mode.

After a complete discharge, the UPS needs 4 hours to recharge completely the batteries. The UPS recharges batteries automatically if it works in Normal mode or if it is off and connected to the AC Input Line.

### <span id="page-11-0"></span>**6.4 Load Control**

The UPS indicates the Output Load level by LCD display (on the right side as described in the chapter 4).

When the Output load is higher than nominal value the UPS warns of **Overload condition** by LCD display, by lighting of the **OVER LOAD** icon and by emitting a continuous acoustic alarm.

The UPS warns of an Overload less than 110% by acoustic alarm.

An Overload between 110% and 130% is accepted for about 30 seconds and after UPS switches automatically off.

The UPS switches immediately off if the Overload is higher than than 130%.

Once the requested power is back within range, the UPS switches automatically to the Normal mode.

**Make sure that the UPS never indicates Overload condition.**

**Do not connect a load greater than rated value to the UPS (see POWER specifications in the chapter "Technical Characteristics"), as this may damage the unit. In this case the warranty is void.**

### <span id="page-11-1"></span>**6.5 Fault Condition**

The UPS indicates the **Fault condition** by LCD display, by lighting of the **ERROR** icon and by emitting a continuous acoustic alarm.

During Fault condition, the UPS doesn't supply Output power and so all the supplied devices are switched off.

## <span id="page-11-2"></span>**7 Communication Interfaces**

The UPS is factory-equipped with **USB Communication Interfaces**. On the UPS rear side there is the connector of the Interface.

**The USB signals are all isolated through photo-couplers from the dangerous voltages that are present inside the UPS.** 

Connecting to the Web site **www.tecnoware.com,** it is possible to download, free of charge, the update UPS management Software **TECNOMANAGER**, compatible with the most popular Operative Systems.

# <span id="page-12-0"></span>**8 Technical Characteristics**

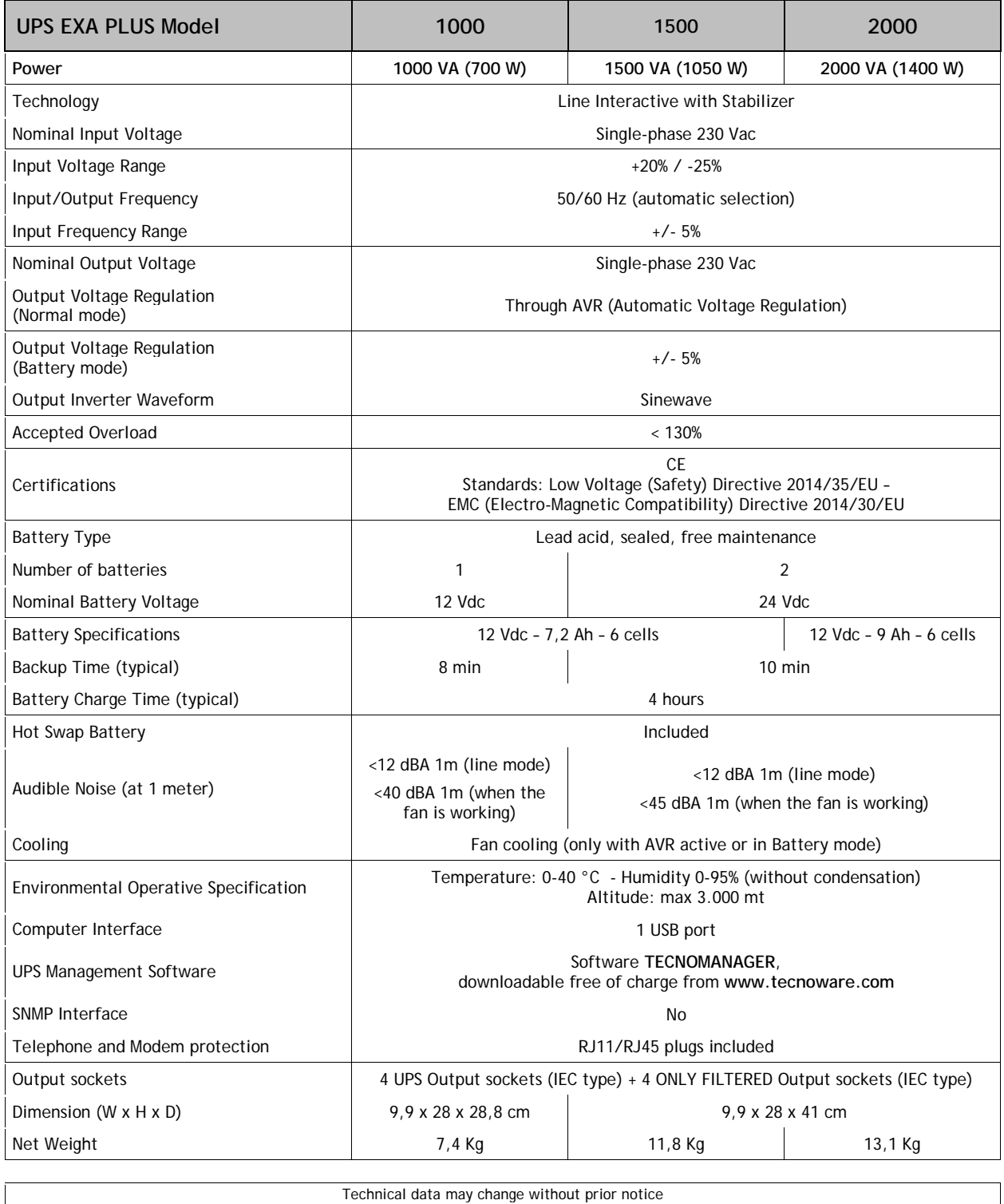

(\*) Connect the printers to the ONLY FILTERED Output sockets

## <span id="page-13-0"></span>**9 Maintenance**

### <span id="page-13-1"></span>**9.1 UPS Cleaning**

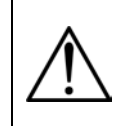

**Before starting any cleaning operation, be sure that:**

- **1. The AC Input Voltage for the UPS has been removed.**
	- **2. The UPS is OFF.**

Use only a cloth dampened with water to clean the unit.

If UPS works in an environmental unusually dusty or dirty, remove the dirty from the ventilation holes.

Before restarting the UPS be sure it is completely dry. If any liquid gets inside the UPS, do not start the unit and contact Technical Service immediately.

### <span id="page-13-2"></span>**9.2 Battery**

If the UPS is NOT going to be used for a long period of time, ensure that the batteries are left fully charged.

If the UPS has not been used for more than three months, go through the "First Start Up" procedure described in the chapter 5 before using it again.

Please keep in mind that the batteries must be recharged at least once a month. Take in mind that batteries are recharged automatically if the UPS works in Normal mode or if the UPS is off and connected to the AC Input Line.

Battery life strongly depends on the ambient temperature. There are also other factors like the number of chargedischarge cycles, the discharge depth, humidity and altitude.

The recommended environmental specifications for a correct use of batteries are listed in the "Technical Specifications" section.

### <span id="page-13-3"></span>**9.3 Battery Replacement**

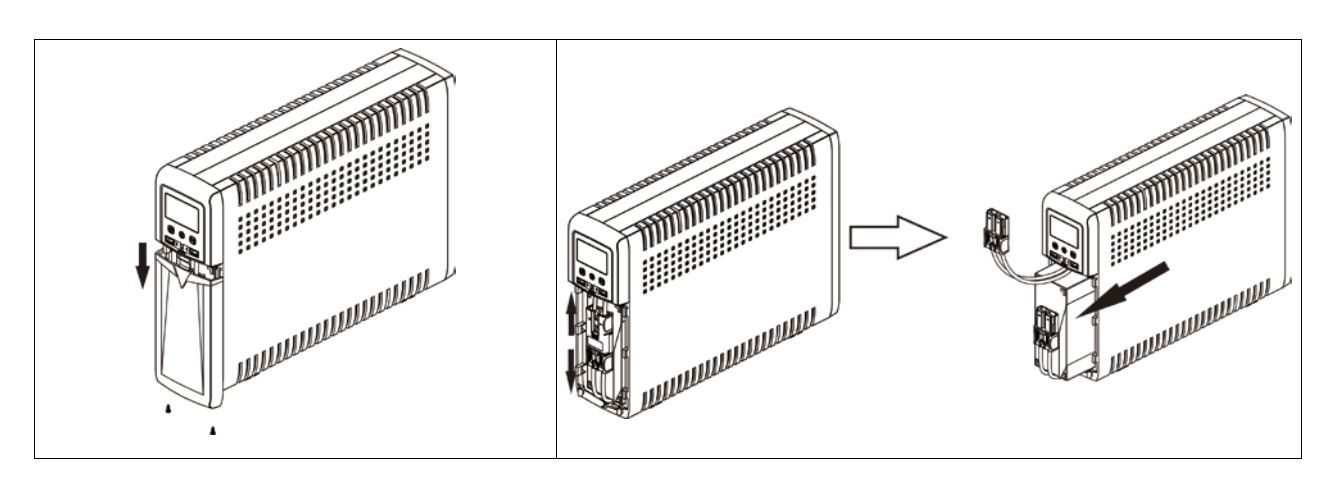

**Figure 4 – Battery Replacement**

Battery replacement must be performed exclusively by qualified and authorized technical personnel. We advise you to follow the steps below explained for greater safety:

- **1.** Turn the UPS off and disconnect the AC Input Line for the UPS.
- **2.** Remove the front panel and then the battery cover.
- **3.** Disconnect the battery wires and gently extract batteries from the case.
- **4.** The new batteries must be exactly the same type as the original one.
- **5.** Put inside the new batteries and connect them as the original one.
- **6.** Reassemble the battery cover and then the front panel.

**Battery replacement must be performed exclusively by qualified technical personnel authorized by TECNOWARE. TECNOWARE declines any responsibility if this warning is disregarded.**

**When replacing batteries, replace with the same type and number.**

**CAUTION: A battery can present a risk of electrical shock and high short circuit current. The following precautions should be observed when working on batteries:**

- **a) Remove watches, rings or other metal objects;**
- **b) Use tools with insulated handles;**
- **c) Wear rubber gloves and boots;**
- **d) Do not lay tools or metal parts on top of batteries;**
- **e) Disconnect the charging source prior to connecting or disconnecting battery terminals;**
- **f) Determine if battery is inadvertently grounded. If inadvertently grounded, remove source from ground.**

**CAUTION: Do not dispose of batteries in a fire. The batteries may explode.**

**CAUTION: Do not open or mutilate batteries. Released electrolyte is harmful to the skin and eyes. It may be toxic.**

### <span id="page-14-0"></span>**9.4 Operator Safety**

Whenever the UPS is not responding anymore to original characteristics, the UPS must be made non-operative and every usage not authorised must be avoided. After it will be necessary to refer to qualified technical personnel. Original safety characteristics might not be if, for example, the UPS has visible damage or irregular operation.

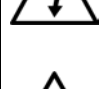

## <span id="page-15-0"></span>**10 Troubleshooting**

Alarms and problems you may encounter during operating the UPS are given in the table below. Apply the suggestions corresponding to each anomaly as described into the table.

If your anomaly is excluded or the suggested actions do not solve your problem, consult the Technical Service. Please give the following information to the Technical Service:

- Model and serial number of the UPS, which can be found on the nameplate on the rear of the UPS.
- Description of anomaly.

**Risk of electric shock: do not remove the cover. The UPS contains internal parts that are at a high Voltage and are potentially dangerous, capable of causing injury or death by electric shock.**

**There are no internal parts in the UPS that are user serviceable. Any repair or maintenance work must be performed exclusively by qualified technical personnel authorized by TECNOWARE.** 

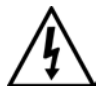

**TECNOWARE declines any responsibility if this warning is disregarded.**

**Warning to the technical personnel authorized for service: since internal components are connected to the batteries, they will remain powered, and therefore dangerous, even after the UPS has been disconnected from AC power mains. Before any repair or maintenance work, disconnect the batteries, by removing the positive cable (red colour) from the positive pole of the battery.**

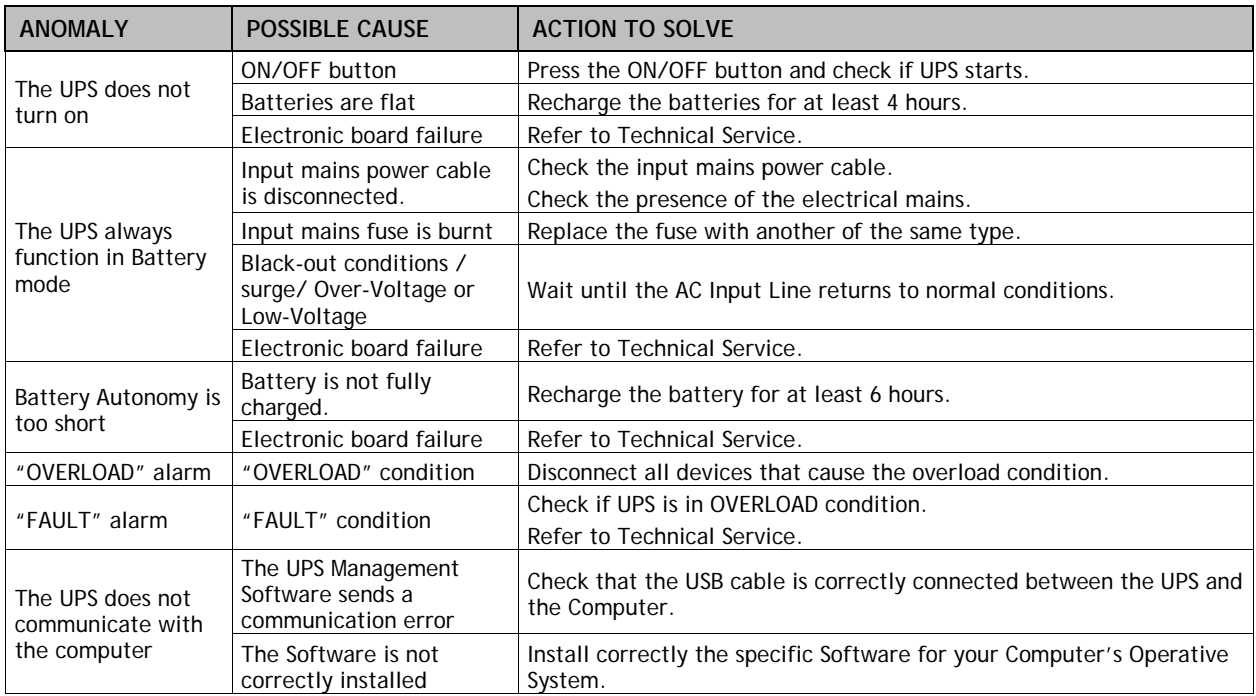

**If the described anomalies should continue despite the advised troubleshooting, or should they manifest in any other form, please contact:**

#### **TECNOWARE SERVICE**

**www.tecnoware.com**

### <span id="page-16-0"></span>**Conformity to the European Directives**

*TECNOWARE S.r.l. confirms that EXA PLUS models comply with the requirements set out in: the Low Voltage (Safety) Directive 2014/35/EU and following amendments, the EMC (Electro-Magnetic Compatibility) Directive 2014/30/EU and following amendments.*

*WARNING - This is a category C2 UPS product. In a residential environmental, this product may cause radio interference, in which case the user may be required to take additional measures.*

#### <span id="page-16-1"></span>**Product Disposal**

 $\epsilon$ 

*UPS EXA PLUS cannot be disposed as an urban waste, but must be treated as a separate waste. Any violation is indictable with financial sanctions as per in force regulations.* 

*An incorrect waste disposal or an improper use of the same or of any parts can be damaging for the environment and for human health.* 

*A correct waste disposal of products having the dustbin symbol marked by a cross help to avoid negative consequences to the environment and to human health.*

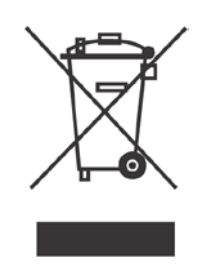

### <span id="page-16-2"></span>**Lead Batteries**

*EXA PLUS models contain lead acid, sealed, maintenance free batteries.*

*The batteries cannot be disposed as an urban waste, but must be treated in conformity with 2006/66/CE European Directive; any violation is indictable with financial sanctions as established into 2006/66/CE European Directive.*

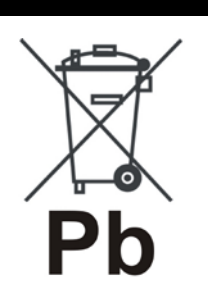

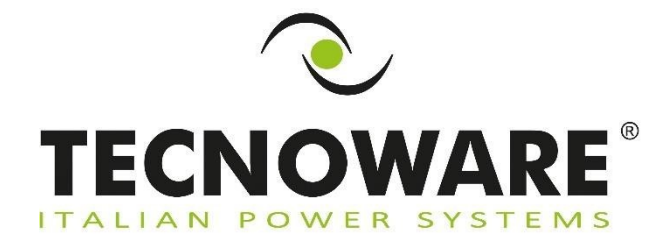

**TECNOWARE s.r.l. www.tecnoware.com**